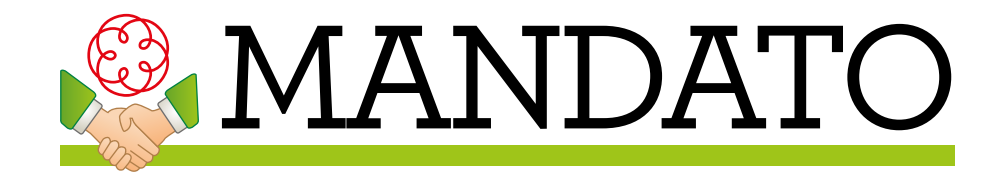

## **GUIDA AGGIORNAMENTO**

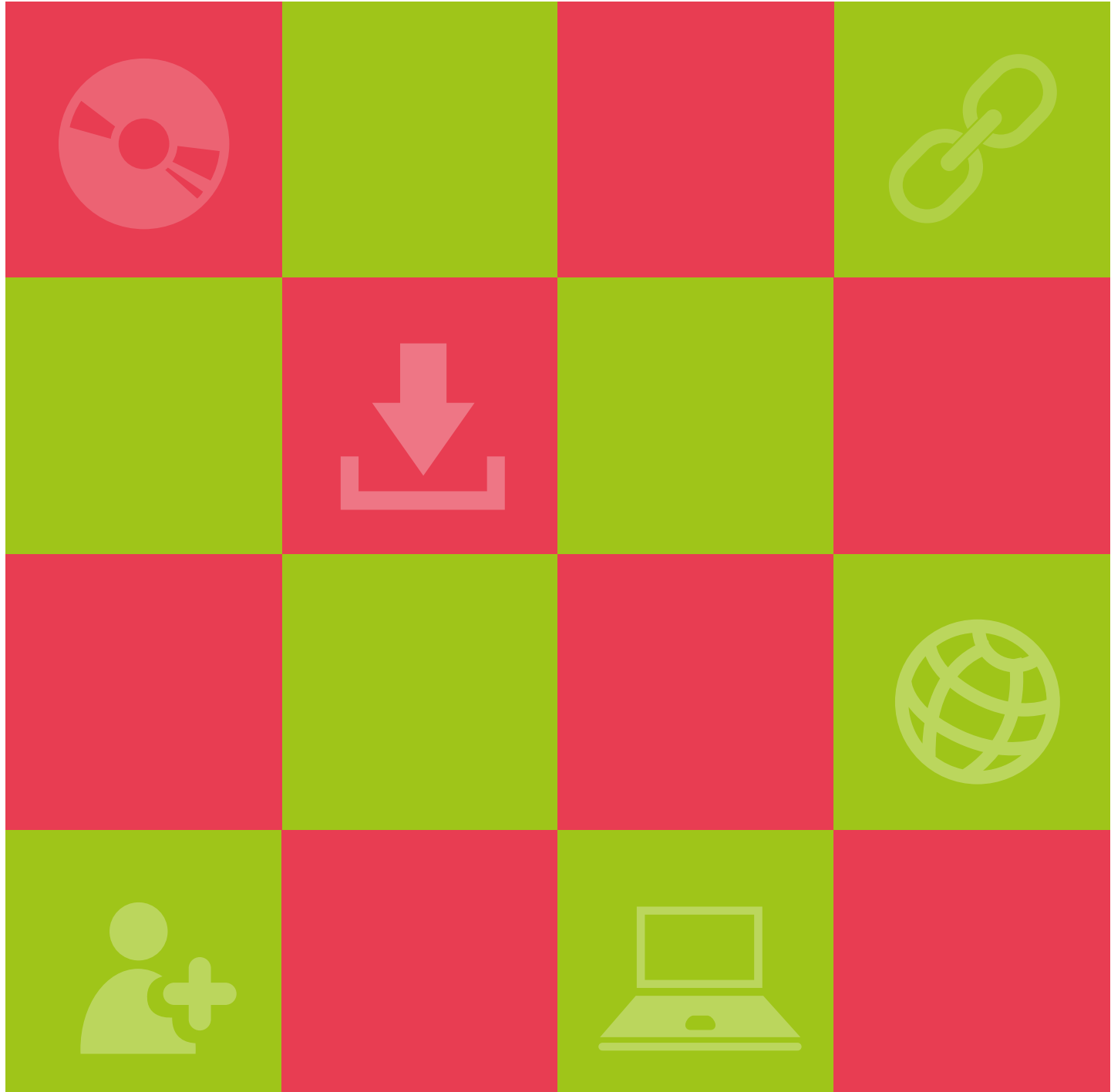

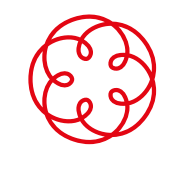

**Consiglio Nazionale dei Dottori Commercialisti e degli Esperti Contabili**

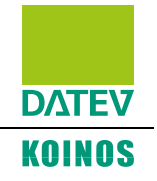

## **IMPORTANTE**

Questa guida è rivolta a coloro che intendono installare **Mandato professionale** sullo stesso computer in cui è già presente il software **Tariffa professionale**.

Ricordiamo che prima di installare il software **Mandato professionale** occorre verificare che il proprio computer sia adeguato, cioè che rispetti i **requisiti hardware e software** elencati nell'apposito documento.

1. Clicca su **Esegui il Setup** per l'installazione diretta via Internet (nel caso non fosse possibile effettuare questo tipo di installazione - ad esempio se sul PC è attivo l'antivirus Kaspersky - è necessario scaricare il CD completo del software).

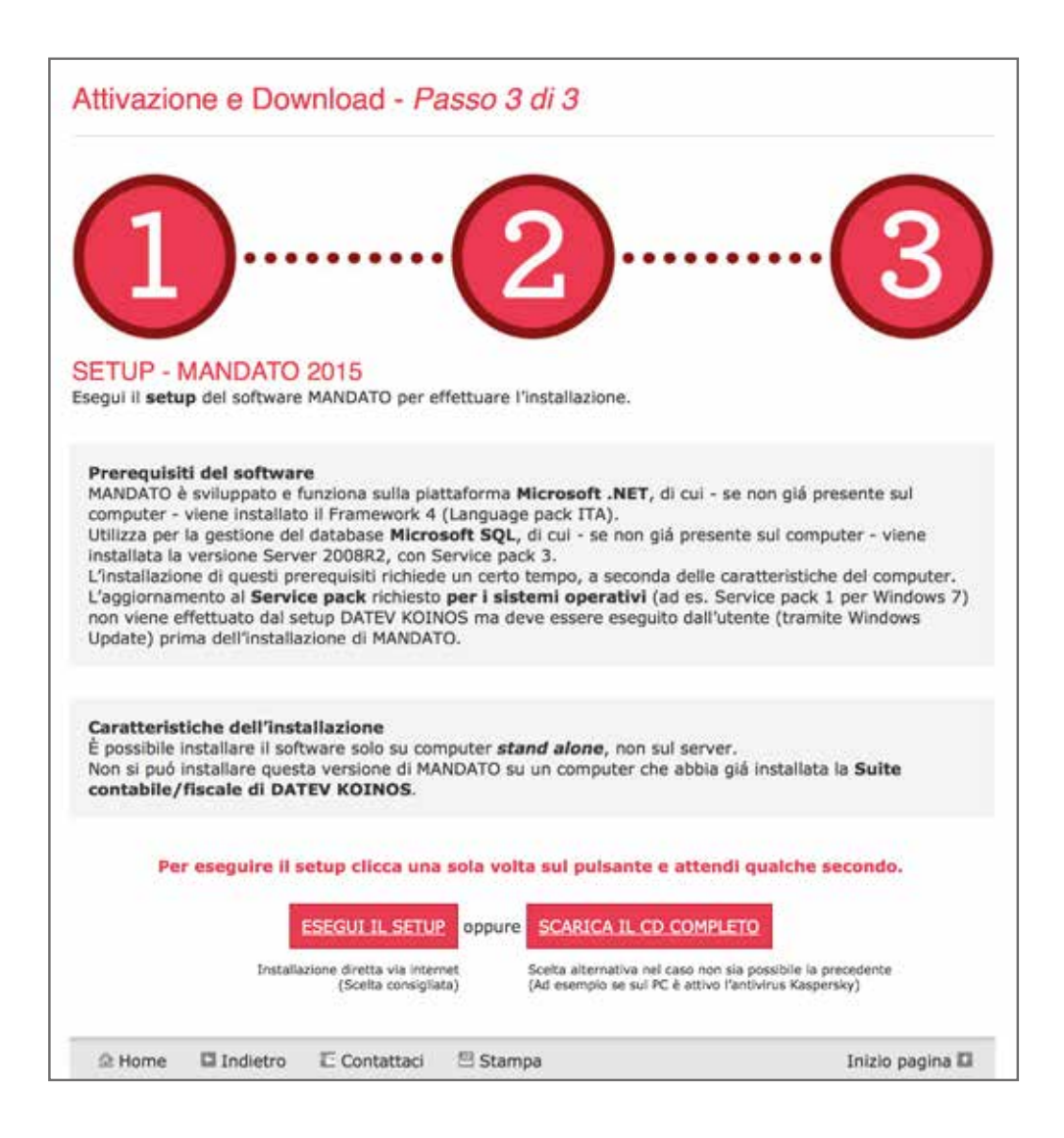

2. Esegui il **setup**.

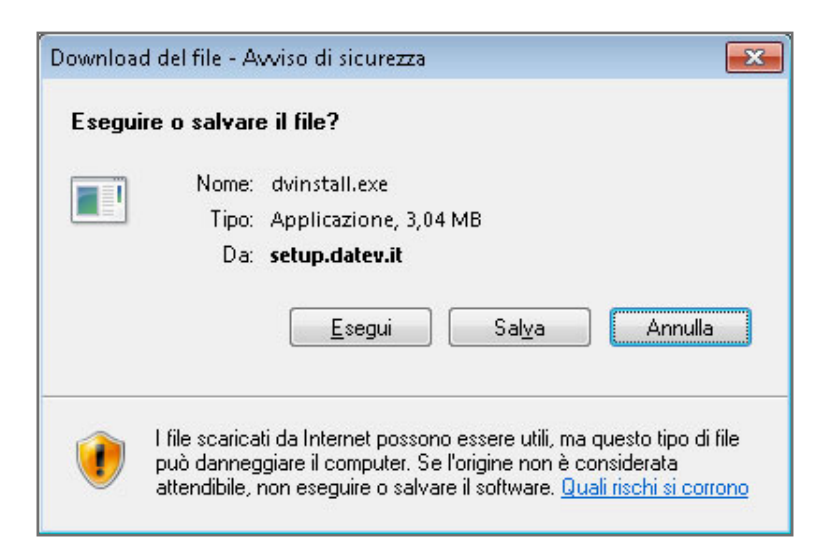

3. Avvia la **procedura guidata di installazione** cliccando su **Avanti**.

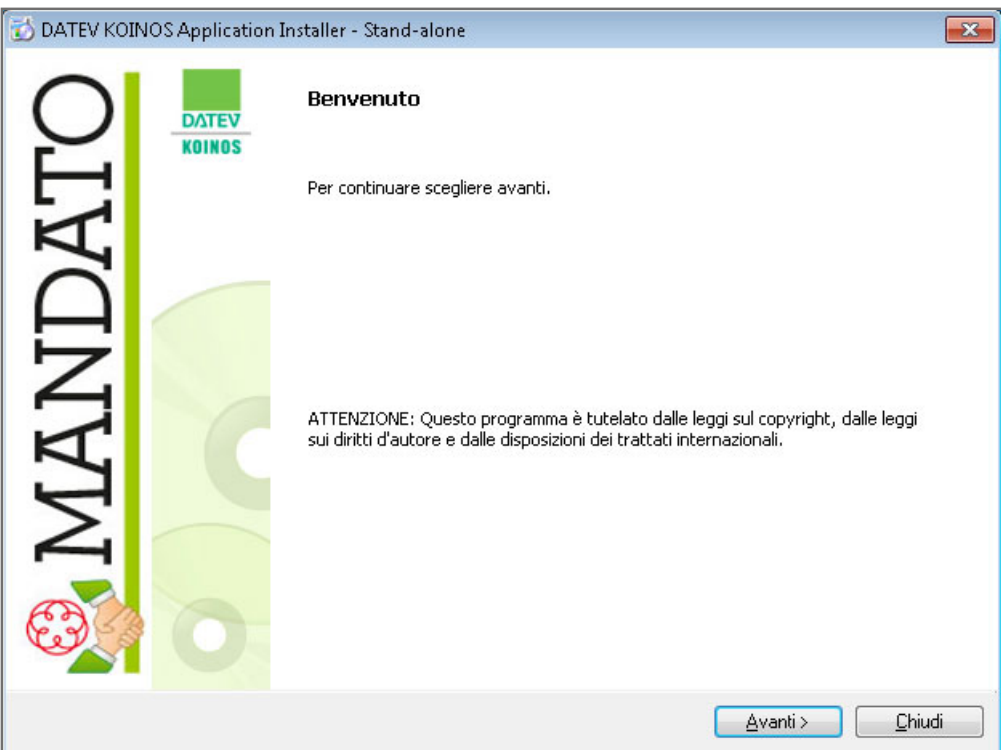

## 4. Conferma **i programmi da installare**.

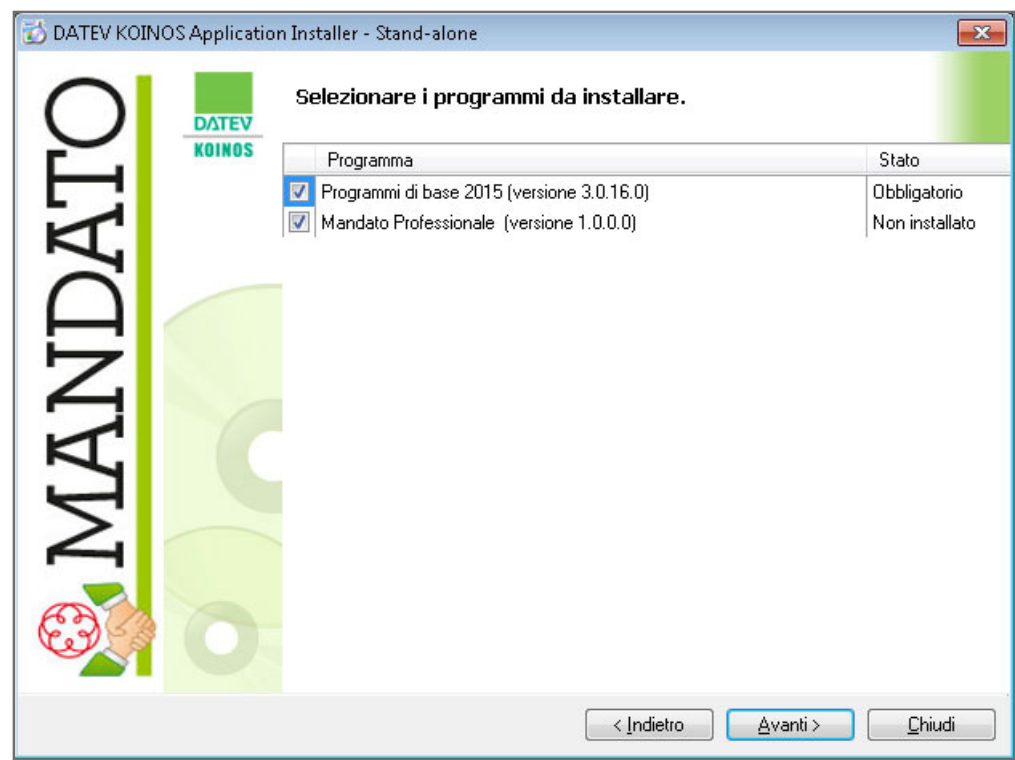

5. Prosegui cliccando su **Avanti** e quindi su **Installa** per avviare l'aggiornamento del software.

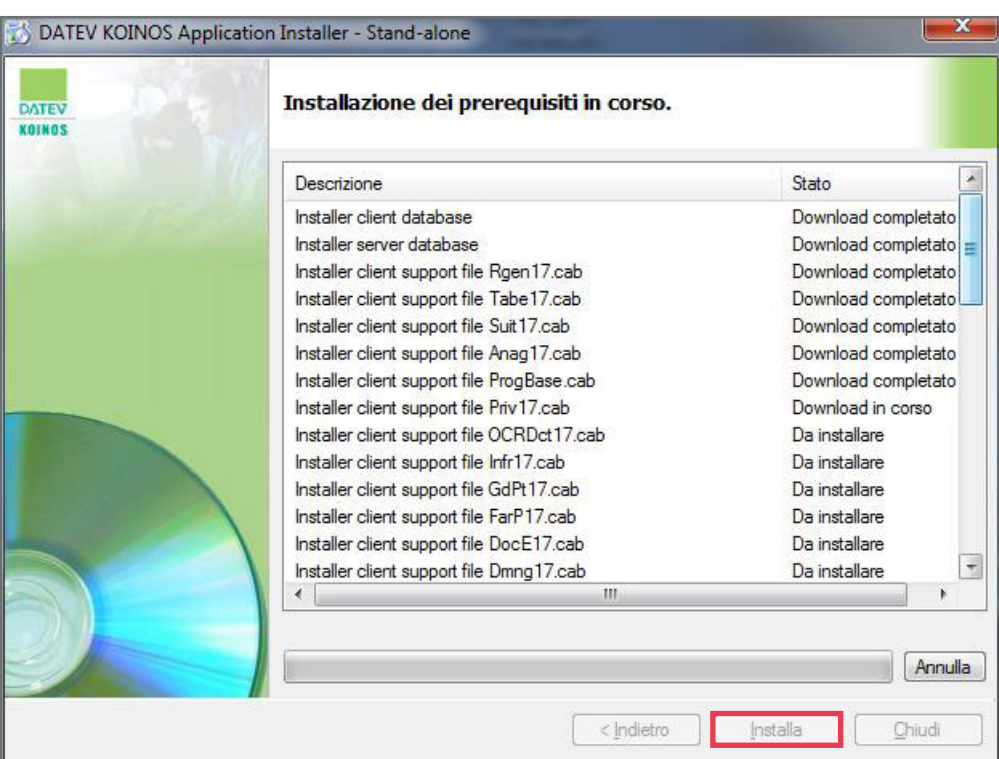

Il software DATEV KOINOS utilizza per la gestione del data base **Microsoft SQL**, nella versione **Server 2008 R2**.

L'aggiornamento dei **programmi di base**, in particolare di **SQL Server**, e del modulo **Mandato professionale** richiede un certo tempo, a seconda delle caratteristiche del computer su cui si esegue l'installazione.

- 6. In caso di segnalazioni che comportino il blocco dell'installazione, ti invitiamo a consultare il documento **FAQ aggiornamento**.
- 7. Termina l'installazione cliccando su **Chiudi**.

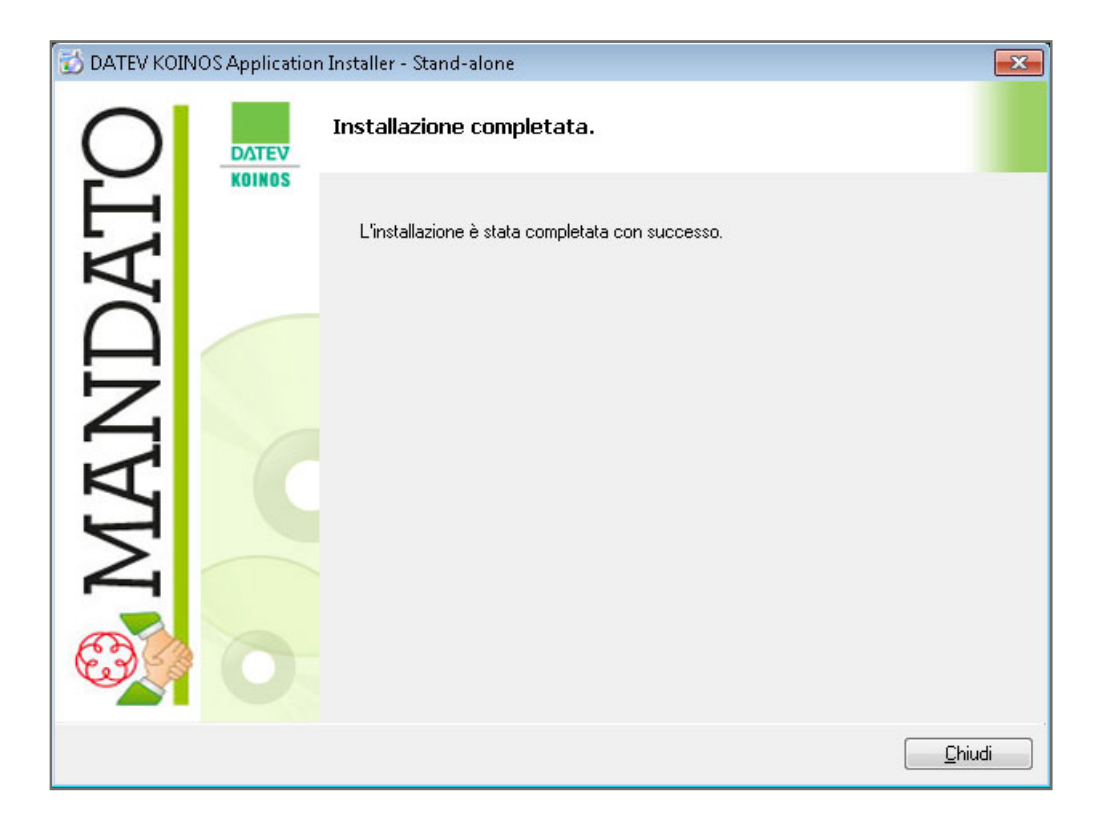